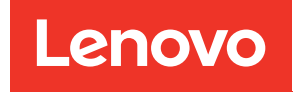

# Примечания к выпуску Lenovo XClarity Integrator для Microsoft Windows Admin Center

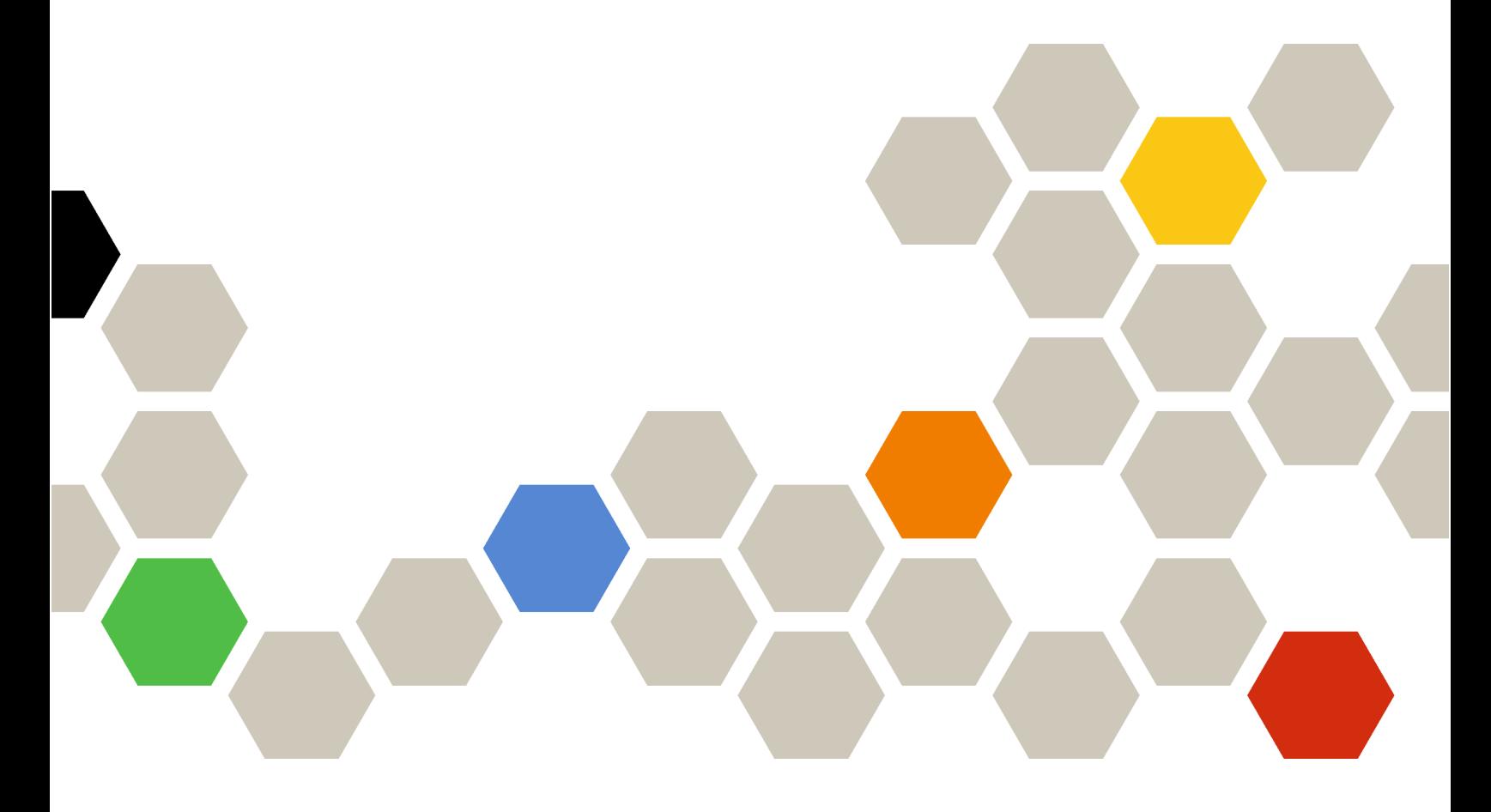

Версия 4.6

#### Примечание

Перед тем как воспользоваться этой информацией и самим продуктом, обязательно прочтите информацию в разделе [Приложение A «Замечания» на странице 7](#page-12-0).

20-е издание (январь 2024 г.)

© Copyright Lenovo 2018, 2024. Portions © Copyright IBM Corporation 1999, 2023

УВЕДОМЛЕНИЕ ОБ ОГРАНИЧЕНИИ ПРАВ. Если данные или программное обеспечение предоставляются в соответствии с контрактом Управления служб общего назначения США (GSA), на их использование, копирование и разглашение распространяются ограничения, установленные соглашением № GS-35F-05925.

# <span id="page-2-0"></span>Содержание

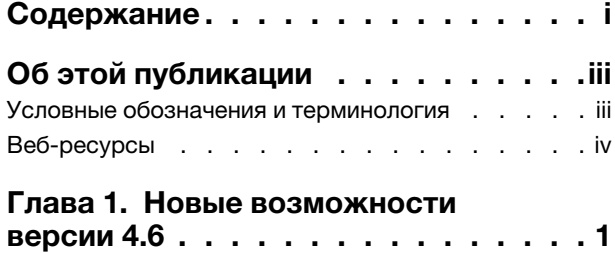

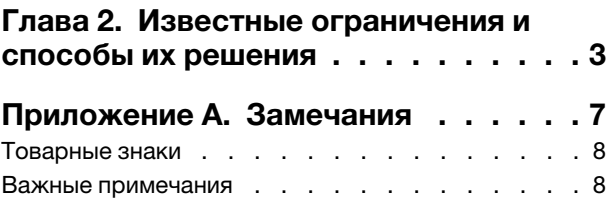

# <span id="page-4-0"></span>Об этой публикации

В этих примечаниях к выпуску содержится актуальная информация о Lenovo® XClarity Integrator для Microsoft® Windows Admin Center.

### <span id="page-4-1"></span>Условные обозначения и терминология

Пункты, начинающиеся с выделенных полужирным шрифтом слов Примечание, — это уведомления с конкретными значениями, которые выделяют ключевую информацию.

Примечание: эти замечания содержат важные советы, рекомендации или подсказки.

В следующей таблице описаны некоторые термины и сокращения, используемые в этом документе.

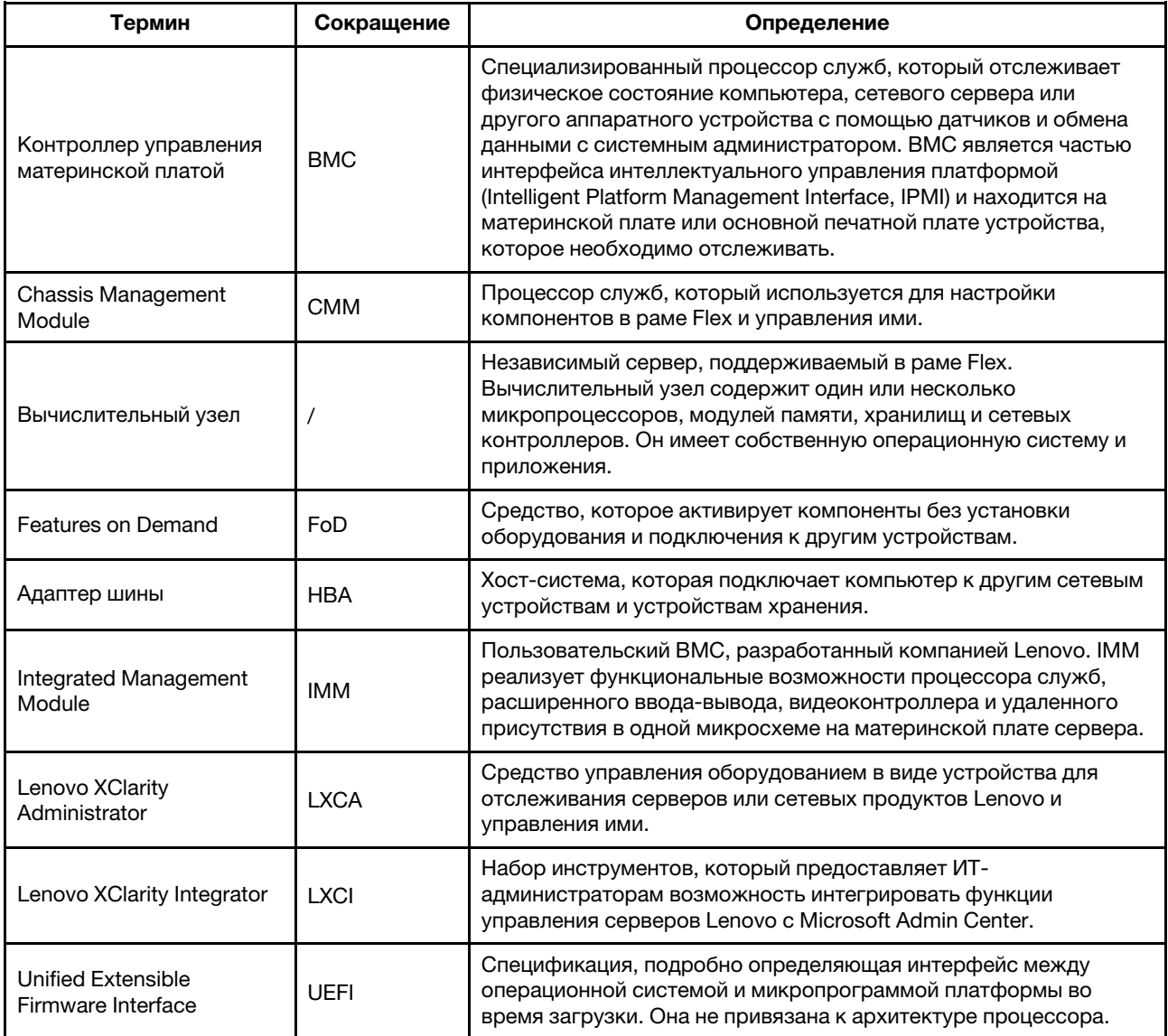

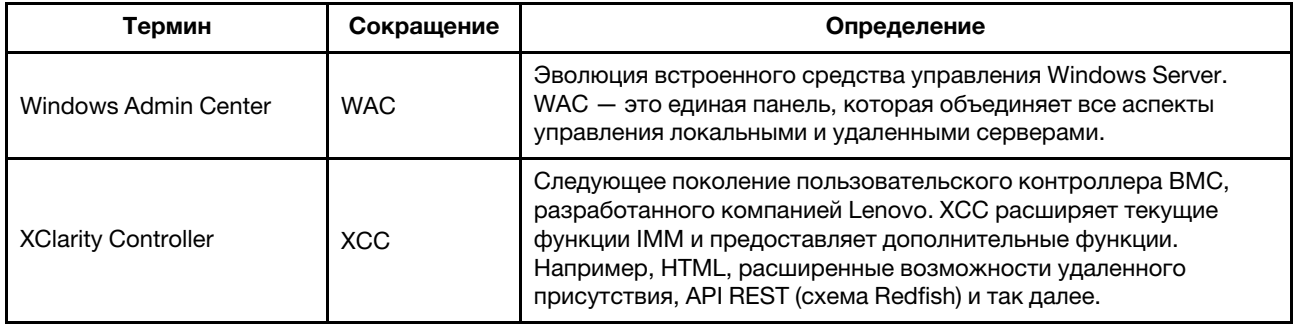

### <span id="page-5-0"></span>Веб-ресурсы

Ниже приведены веб-сайты, на которых представлены ресурсы для ознакомления, использования и устранения неполадок с Lenovo XClarity Integrator, Lenovo XClarity Administrator, серверами Flex System и серверами System x.

#### Lenovo XClarity Integrator для Windows Admin Center

На этом веб-сайте представлена актуальная информация о Lenovo XClarity Integrator для Windows Admin Center:

• Веб-сайт Lenovo XClarity Integrator для Windows Admin Center

#### Управление системами с помощью решений Lenovo XClarity

На этом веб-сайте представлен обзор решений Lenovo XClarity, которые позволяют интегрировать оборудование System x и Flex System для обеспечения возможности управления системами:

• Веб-сайт управления системами с помощью решения Lenovo XClarity

#### Портал технической поддержки Lenovo

На этом веб-сайте пользователи могут найти сведения о службах поддержки оборудования и программного обеспечения:

• Веб-сайт портала поддержки Lenovo

#### Страницы Lenovo ServerProven

На следующих веб-сайтах пользователи могут получить информацию о совместимости оборудования:

• Lenovo ServerProven: совместимость оборудования, приложений и ПО промежуточного слоя

#### **Веб-сайт Microsoft Windows Admin Center**

На этом веб-сайте приводятся подробные сведения о Microsoft Windows Admin Center (WAC):

• Be6-сайт Microsoft Windows Admin Center

#### Лучший набор сертифицированного узла ThinkAgile MX

На этом веб-сайте представлен лучший набор сертифицированного узла ThinkAgile MX:

• Лучший набор сертифицированного узла ThinkAgile MX

# <span id="page-6-0"></span>Глава 1. Новые возможности версии 4.6

В этом разделе представлена информация о новых и расширенных возможностях Lenovo XClarity Integrator для Microsoft Windows Admin Center версии 4.6.2.

#### Усовершенствования

- Поддержка обновления на основе кластеров (CAU) в Lenovo ThinkSystem SR650 V3 (7D75, 7D76, 7D77)
- Поддержка определенных пакетов для обновления в Lenovo ThinkSystem SR650 V3 (7D75, 7D76, 7D77)

#### Поддержка нового программного обеспечения

- Lenovo XClarity Controller 2
- Windows Admin Center 2311
- Lenovo XClarity Essentials OneCLI 4.3.0

#### Поддержка нового оборудования

• Lenovo ThinkEdge SE455 V3 (7DBY)

#### Поддержка новой операционной системы

• Azure Stack HCI 23H2

#### Устранены уязвимости системы безопасности

• Обновления устойчивости SDK Windows Admin Center

### <span id="page-8-0"></span>Глава 2. Известные ограничения и способы их решения

В этой главе содержатся сведения об ограничениях, проблемах и способах решения, связанных с Lenovo XClarity Integrator, v4.6.

• В некоторых случаях положение жесткого диска, отображаемое в представлении топологии, может не соответствовать реальной ситуации.

Команда Get-PhysicalDisk Windows PowerShell получает номер гнезда диска, что может вызвать ошибку в некоторых сценариях.

#### Решение: недоступно

• У пользователей может не получаться сообщить о проблеме в Lenovo, если в полях проблемы есть угловая скобка «<» или «>».

При сообщении пользователями о проблеме в Lenovo возможно возникновение ошибки, если в полях проблемы (заголовок, описание, действия для воспроизведения или произошедшие изменения) имеется угловая скобка «<» или «>».

Решение. Удалите угловую скобку или замените ее другими символами.

• Не удается выполнить инициализацию встроенного управления ОС из-за ошибки тайм-аута, если шлюз WAC 2110.2 или более ранних версий работает под управлением ОС Windows 10/  $11.$ 

Это известная проблема WAC. Если шлюз WAC работает в Windows 10/11, а у учетной записи входа в Windows нет разрешения на доступ к файловой системе на целевом сервере Windows, отображается сообщение об ошибке «Не удалось инициализировать встроенное управление ОС. Истек тайм-аут». В средстве разработки браузера соответствующий код ошибки — 500, а URL- $\alpha$  and  $\alpha$  and  $\alpha$  arrives if its interpretational extermination of the state of the state of the state of the state state state states in  $\alpha$ 

Решение. Установите шлюз WAC на сервере Windows или войдите в систему Windows 10/11 с использованием учетной записи, имеющей разрешение на доступ к файловой системе на целевом сервере Windows. Эта проблема исправлена в WAC 2211.

• У пользователей может не получаться переключиться на правильную веб-страницу в решении Lenovo XClarity Integrator при нажатии кнопки перехода назад или вперед в браузере.

Эта проблема не существует в решениях «Диспетчер серверов», «Диспетчер кластеров аварийного переключения» и «Диспетчер гиперконвергентных кластеров».

Решение. Не нажимайте кнопку перехода назад или вперед в браузере. Вместо этого перейдите по ссылке на веб-страницу в решении Lenovo XClarity Integrator, чтобы перейти на правильную вебстраницу.

• При использовании Microsoft Edge информация может выходить за границы таблицы данных или не выравниваться по имени столбца на некоторых панелях.

При настройке столбцов или изменении ширины столбца таблицы данных на некоторых панелях, например на панели Alerts (Оповещения) на странице Lenovo Server (Сервер Lenovo), информация может выходить за границы таблицы данных или не выравниваться по имени столбца. Эта проблема существует только в Microsoft Edge.

#### Решение.

- Используйте Chrome вместо Microsoft Edge.
- Не настраивайте столбцы.
- Сообщение XX selected (Выбрано: XX) может закрывать кнопку действия на панели действий.

Если окно браузера имеет особую ширину и выбран один элемент из таблицы данных на некоторых панелях, например на панели Service Data (Данные по обслуживанию) на странице Lenovo Server (Сервер Lenovo), сообщение «Выбрано: 1» может закрывать кнопку Export Logs (Экспорт журналов) на панели действий.

Решение. Изменяйте размер окна браузера до тех пор, пока не отобразится кнопка действия.

• Количество выбранных элементов неверно или не отображается на странице All Connections (Все подключения) сервера Lenovo XClarity Integrator.

На странице All Connections (Все подключения) сервера Lenovo XClarity Integrator, когда пользователи щелкают в пустом пространстве строки в таблице данных, чтобы выбрать сервер или Lenovo XClarity Administrator, количество выбранных элементов «Выбрано: XX» может быть неверным или может не отображаться на панели действий. На самом деле элементы выбраны.

**Решение.** Игнорируйте эту проблему, щелкните значок Clear Selection (Очистить выбор)  $\times$  и выберите эти элементы, установив соответствующие флажки вместо того, чтобы щелкать в пустом пространстве.

• У пользователей может не получаться войти на страницу Cluster Dashboard (Панель мониторинга кластеров), при этом отображается сообщение, указывающее, что целевой узел не в сети, когда на самом деле он в сети.

Проблема возникает, когда пользователи, которые управляют кластерными узлами с помощью сервера Lenovo XClarity Administrator A, пытаются использовать другой сервер Lenovo XClarity Administrator B для управления некоторыми узлами, не завершив их управление на сервере А. В этом случае оба сервера Lenovo XClarity Administrators находятся в подключенном состоянии в Lenovo XClarity Integrator. Эта проблема может существовать как в решении «Диспетчер кластеров аварийного переключения», так и в решении «Диспетчер гиперконвергентных кластеров».

Решение. В решении Lenovo XClarity Integrator нажмите кнопку Remove (Удалить) на панели действий, чтобы завершить управление узлами Lenovo XClarity Administrator A.

• У пользователей может не получаться собрать данные при подключении к нескольким серверам Lenovo XClarity Administrators с разными версиями.

Когда пользователи подключаются к нескольким серверам Lenovo XClarity Administrators с различными версиями, некоторые подключения могут периодически теряться. В результате этого пользовательские операции завершаются сбоем, особенно операции, для которых требуется перезагрузка данных на соответствующих серверах.

Решение. На домашней странице расширения решения Lenovo XClarity Integrator снова подключитесь к любому отключенному серверу Lenovo XClarity Administrator.

• У пользователей может не получаться войти на страницу выбора способа обновления после выбора способа управления Lenovo XClarity Administrator в средстве обновления на основе кластеров (CAU) в диспетчере кластеров.

После входа на страницу обновлений оборудования Lenovo с помощью средства CAU пользователям необходимо выбрать способ управления. Если выбрать Lenovo XClarity Administrator с успешно добавленным или подключенным LXCA, страница выбора способа управления может сохраниться и средство CAU может не перейти к ожидаемому мастеру обновления системы.

В этом случае убедитесь, что все кластерные узлы находятся под управлением одного и того же LXCA и пользователь LXCA имеет необходимые привилегии для обновления системы.

Решение. В средстве CAU нажмите Back (Назад) и снова войдите на страницу «Hardware updates» (Обновления оборудования).

• У пользователей может не получаться отправить обновления оборудования, если выбран параметр Specify a predefined share folder (Указать предварительно определенную общую папку) для хранения обновлений в средстве CAU в диспетчере кластеров.

В инструменте CAU в диспетчере кластеров, если пользователь выбирает Specify a predefined share folder (Указать предварительно определенную общую папку) и Use another Windows account (Использовать другую учетную запись Windows) на странице хранилища обновлений, а затем переходит к отправке выбранных обновлений оборудования, может отобразиться следующее сообщение об ошибке:

«Несколько подключений к серверу или общему ресурсу одним пользователем, использующим несколько имен пользователей, запрещено. Отключите все предыдущие подключения к серверу или общему ресурсу и повторите попытку. »

#### Решение (любое из указанных ниже).

- Используйте IP-адрес удаленного сервера при попытке подключиться к сетевой папке.
- Создайте другой псевдоним службы доменных имен (DNS) для удаленного сервера и используйте этот псевдоним для подключения к сетевой папке.

После применения любого из способов пользователи могут подключаться к сетевой папке с использованием разных учетных данных пользователя. В этой ситуации компьютер как будто подключается к другому серверу. После этого пользователи могут повторно отправить выбранные обновления оборудования.

Дополнительные сведения см. на веб-странице [https://docs.microsoft.com/en-US/troubleshoot/](https://docs.microsoft.com/en-US/troubleshoot/windows-server/networking/cannot-connect-to-network-share)  [windows-server/networking/cannot-connect-to-network-share](https://docs.microsoft.com/en-US/troubleshoot/windows-server/networking/cannot-connect-to-network-share).

• У пользователей может не получаться отправить обновления оборудования, если выбран параметр Create a share folder automatically (Создать общую папку автоматически) для хранения обновлений в средстве CAU в диспетчере кластеров.

В инструменте CAU в диспетчере кластеров, если пользователи выбирают Create a share folder automatically (Создать общую папку автоматически) на странице хранилища обновлений, и продолжают отправку выбранных обновлений оборудования, может произойти любая из следующих ситуаций.

– Не удалось выполнить сценарий PowerShell. Сбой подключения к локальному хосту удаленного сервера с отображением следующего сообщения об ошибке: «WinRM не удается завершить операцию».

В этом случае убедитесь, что указанное имя компьютера допустимо, компьютер доступен по сети и включено исключение брандмауэра для службы WinRM, которое обеспечивает доступ к этому компьютеру. По умолчанию исключение брандмауэра WinRM для общедоступных профилей ограничивает доступ к удаленным компьютерам в той же локальной подсети. Дополнительные сведения см. в разделе [Сведения об удаленном устранении неполадок](https://docs.microsoft.com/en-us/powershell/module/microsoft.powershell.core/about/about_remote_troubleshooting).

– Сбой запуска команды на удаленном сервере с сообщением об ошибке: «В доступе отказано». Дополнительные сведения см. в разделе [Сведения об удаленном устранении неполадок](https://docs.microsoft.com/en-us/powershell/module/microsoft.powershell.core/about/about_remote_troubleshooting).

#### Решение.

На сервере шлюза запустите PowerShell с параметром **Run as administrator** (Запуск от имени администратора), затем выполните команду Enable-PSRemoting. После этого пользователи могут повторно отправить выбранные обновления оборудования.

### <span id="page-12-0"></span>Приложение A. Замечания

Lenovo может предоставлять продукты, услуги и компоненты, описанные в этом документе, не во всех странах. Сведения о продуктах и услугах, доступных в настоящее время в вашем регионе, можно получить у местного представителя Lenovo.

Ссылки на продукты, программы или услуги Lenovo не означают и не предполагают, что можно использовать только указанные продукты, программы или услуги Lenovo. Допускается использовать любые функционально эквивалентные продукты, программы или услуги, если при этом не нарушаются права Lenovo на интеллектуальную собственность. Однако при этом ответственность за оценку и проверку работы других продуктов, программ или услуг возлагается на пользователя.

Lenovo может располагать патентами или рассматриваемыми заявками на патенты, относящимися к предмету данной публикации. Предоставление этого документа не является предложением и не дает лицензию в рамках каких-либо патентов или заявок на патенты. Вы можете послать запрос на лицензию в письменном виде по следующему адресу:

*Lenovo (United States), Inc. 8001 Development Drive Morrisville, NC 27560 U.S.A. Attention: Lenovo Director of Licensing*

LENOVO ПРЕДОСТАВЛЯЕТ ДАННУЮ ПУБЛИКАЦИЮ «КАК ЕСТЬ», БЕЗ КАКИХ-ЛИБО ГАРАНТИЙ, ЯВНЫХ ИЛИ ПОДРАЗУМЕВАЕМЫХ, ВКЛЮЧАЯ, НО НЕ ОГРАНИЧИВАЯСЬ ТАКОВЫМИ, ПОДРАЗУМЕВАЕМЫЕ ГАРАНТИИ ОТНОСИТЕЛЬНО ЕЕ КОММЕРЧЕСКОГО ИСПОЛЬЗОВАНИЯ ИЛИ ПРИГОДНОСТИ ДЛЯ КАКИХ-ЛИБО ЦЕЛЕЙ. Законодательство некоторых стран не допускает отказ от явных или предполагаемых гарантий для ряда операций; в таком случае данное положение может к вам не относиться.

В приведенной здесь информации могут встретиться технические неточности или типографские опечатки. В публикацию время от времени вносятся изменения, которые будут отражены в следующих изданиях. Lenovo может в любой момент без предварительного уведомления вносить изменения в продукты и (или) программы, описанные в данной публикации.

Продукты, описанные в этом документе, не предназначаются для имплантации или использования в каких-либо устройствах жизнеобеспечения, отказ которых может привести к травмам или смерти. Информация, содержащаяся в этом документе, не влияет на спецификации продукта и гарантийные обязательства Lenovo и не меняет их. Ничто в этом документе не служит явной или неявной лицензией или гарантией возмещения ущерба в связи с правами на интеллектуальную собственность Lenovo или третьих сторон. Все данные, содержащиеся в этом документе, получены в специфических условиях и приводятся только в качестве иллюстрации. Результаты, полученные в других рабочих условиях, могут существенно отличаться.

Lenovo может использовать и распространять присланную вами информацию любым способом, каким сочтет нужным, без каких-либо обязательств перед вами.

Любые ссылки в данной информации на веб-сайты, не принадлежащие Lenovo, приводятся только для удобства и никоим образом не означают поддержки Lenovo этих веб-сайтов. Материалы на этих веб-сайтах не входят в число материалов по данному продукту Lenovo, и всю ответственность за использование этих веб-сайтов вы принимаете на себя.

Все данные по производительности, содержащиеся в этой публикации, получены в управляемой среде. Поэтому результаты, полученные в других рабочих условиях, могут существенно отличаться. Некоторые измерения могли быть выполнены в разрабатываемых системах, и нет гарантии, что в общедоступных системах результаты этих измерений будут такими же. Кроме того, результаты некоторых измерений могли быть получены экстраполяцией. Реальные результаты могут отличаться. Пользователи должны проверить эти данные для своих конкретных условий.

### <span id="page-13-0"></span>Товарные знаки

Lenovo, логотип Lenovo, Flex System, System x и NeXtScale System — товарные знаки Lenovo в США и других странах.

Intel и Intel Xeon — товарные знаки корпорации Intel Corporation в США и других странах.

Storage Spaces Direct, Internet Explorer, Microsoft и Windows являются товарными знаками группы компаний Microsoft.

Linux — зарегистрированный товарный знак Linus Torvalds.

Прочие названия фирм, продуктов или услуг могут быть товарными знаками или марками обслуживания других компаний.

#### <span id="page-13-1"></span>Важные примечания

Скорость процессора указывает внутреннюю тактовую частоту микропроцессора; на производительность приложений влияют и другие факторы.

В отношении системы хранения, действительного и виртуального хранилища, объема каналов один КБ равен 1024 байт, один МБ равен 1 048 576 байт, а один ГБ равен 1 073 741 824 байт.

При описании емкости жесткого диска или объема коммуникационных устройств один МБ равен 1 000 000 байт, а один ГБ равен 1 000 000 000 байт. Общий объем памяти, доступный пользователям, зависит от рабочей среды.

Компания Lenovo не предоставляет никаких гарантий, связанных с продуктами, которые выпускаются не Lenovo. Поддержка (если таковая есть) продуктов, произведенных другой компанией, должна осуществляться соответствующей компанией, а не Lenovo.

Некоторое программное обеспечение может отличаться от розничной версии (если доступно) и может не содержать руководств по эксплуатации или всех функций.

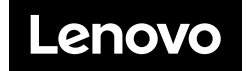